# REVAS

**INSTRUCTOR ACCOUNT - HOW TO ORDER & MANAGE MY GAMES**

 $\blacktriangle$ 

 $\blacktriangle$ 

### **INSTRUCTOR ACCOUNT**

### **Ordering your games**

• Order selected simulation for a given number of teams and students

### **Managing your games**

- Move game to the next round
- Lock access
- Read only mode

### **Using extra features**

- Team preview
- E-mails to participants
- Financial awards and penalties

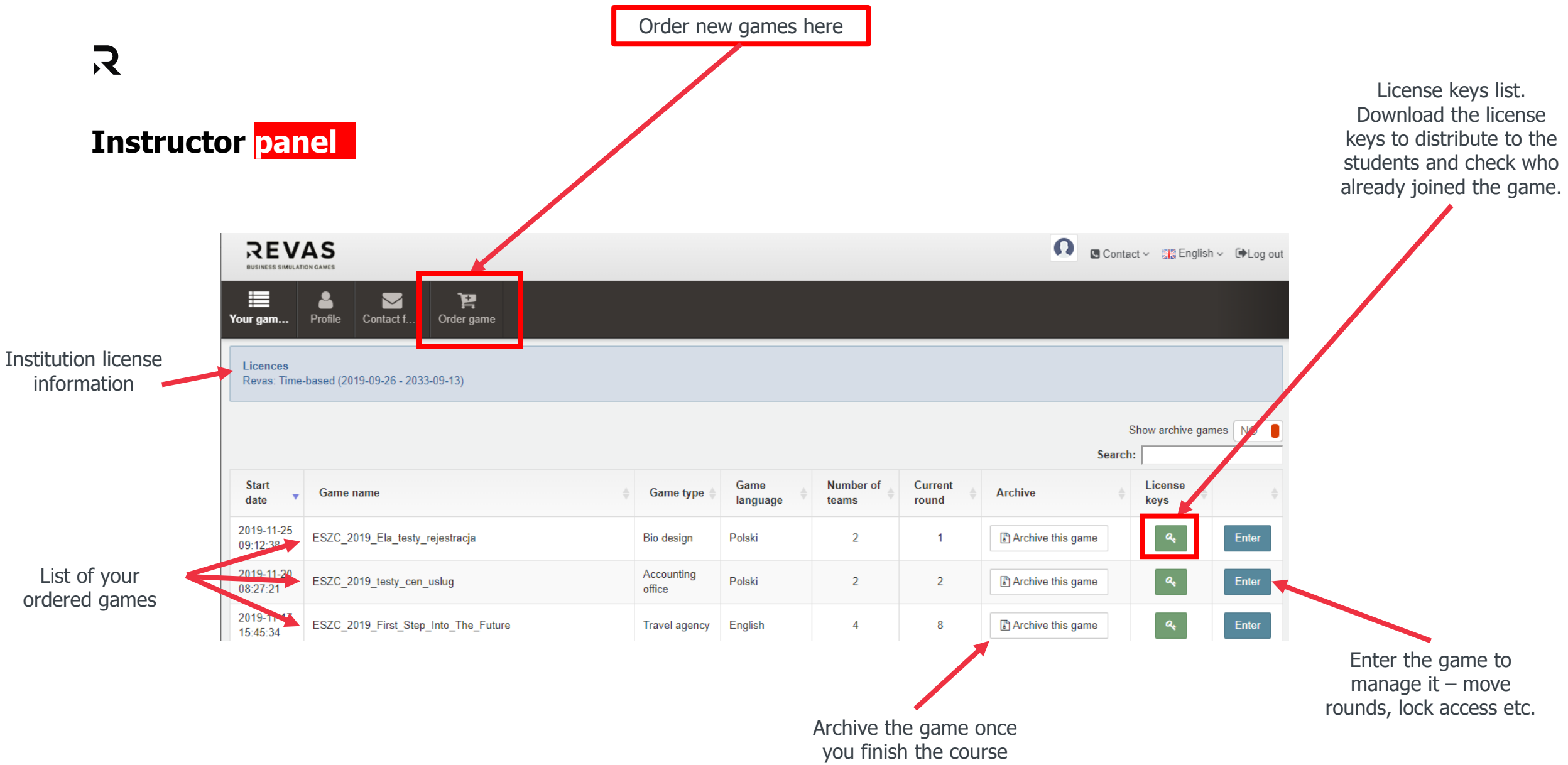

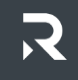

**03**

### **Ordering a new game**

Use the "Order game" button **01**

Choose the game type **02**

### Provide details:

• game name e.g. name of the course or group

 $\equiv$ 

- game language
- number of teams (max. 8 in one game)
- number of students in one team (max. 5 students)

Important! If your groups have uneven number of students (e.g. 3 and 4 people in a team) order the **I** Important! If your groups have uneven number of students (e.g. 3 and 4 people in a team) order the game for the bigger number (4 players in a team)

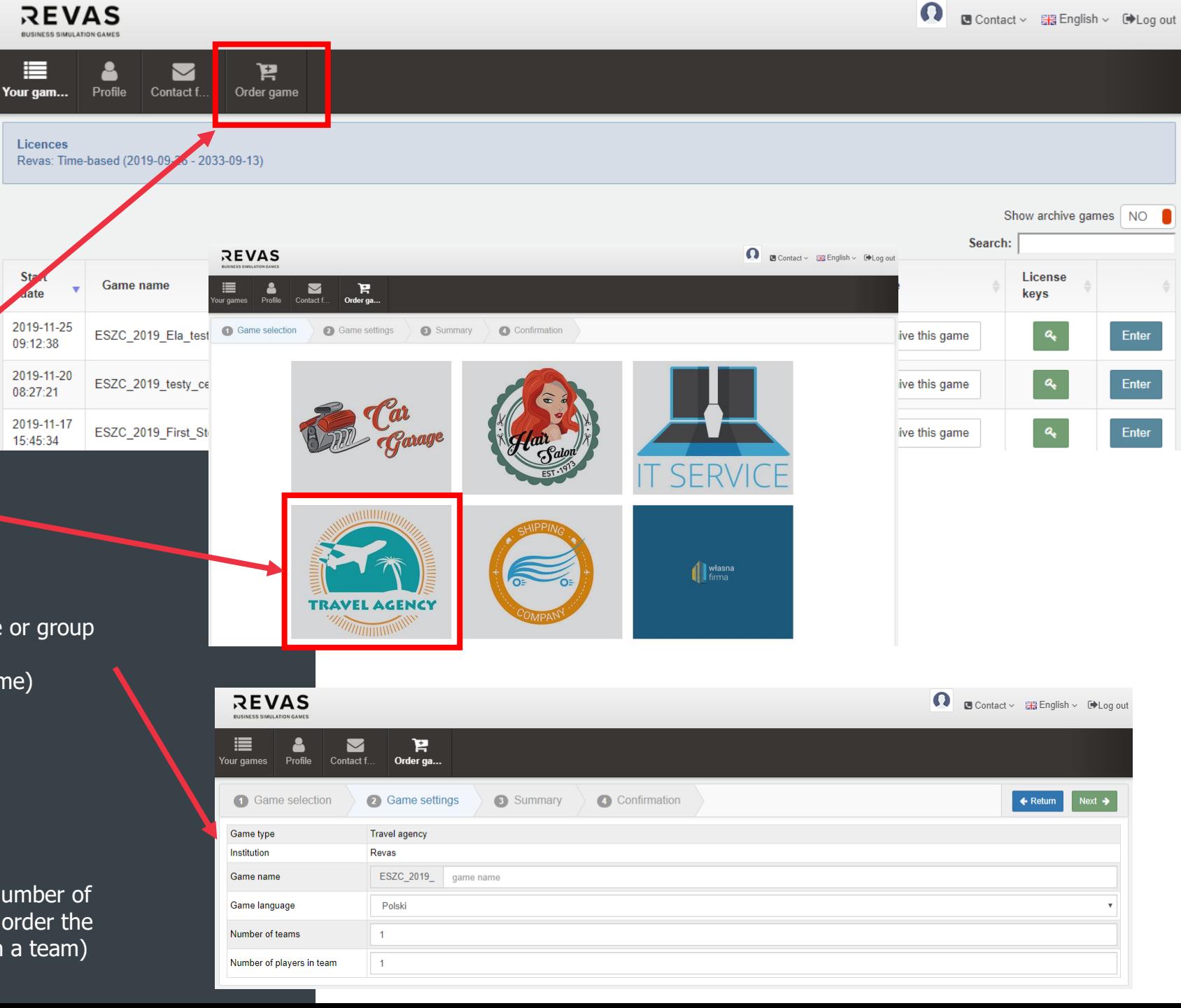

**01**

### **How to start using Revas Business Simulations in your class**

#### **Students register accounts**

Every students creates an account at [www.revas.online](http://www.revas.online/) (student's account)

Students will use these accounts throughout the whole simulation course to access the game

**Instructor distributes the license keys to students**

Each students needs to get the game ID (the same for all students in one game) and an individual license key.

**Important!** License keys connect students into teams in the system. Make sure that students do not mistake them e.g. print and cut individual license keys and hand them to individual students.

### **Students join the game**

Students use the ID and license key just once to join the game. Later they just log in to their student account and enter the game from their game list.

#### **IMPORTANT!**

**!**

You decide how many teams you want to have in your game. If some students are absent in the first class make sure the students who are present join all game teams.

**5** E.g. you have 20 students and divide them into 5 teams. In your first class 5 students are absent. Students who are present should start all 5 teams. Those who were absent can join at later rounds but they should join existing teams, not empty ones.

Team 5 Player 2 ndXgaW

### $\mathcal{R}$

### **Game ID & license keys for students**

After ordering a new game license keys are sent to your instructor e-mail address **01**

You can also check and download them from the<br>instructor account (green key button on the list of games)

Use the green key button also to check who already joined the game and find the license keys for students who join later **03**

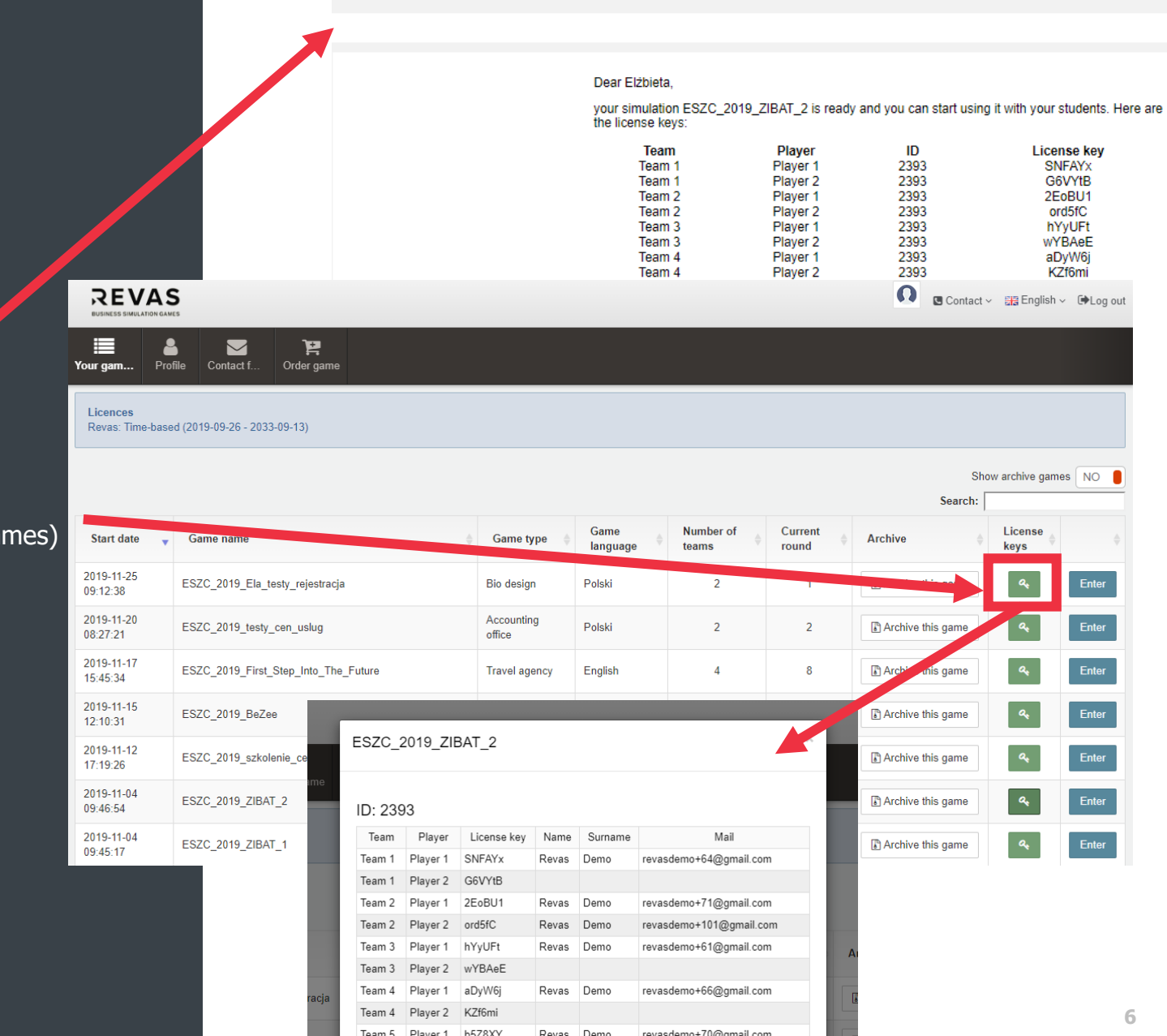

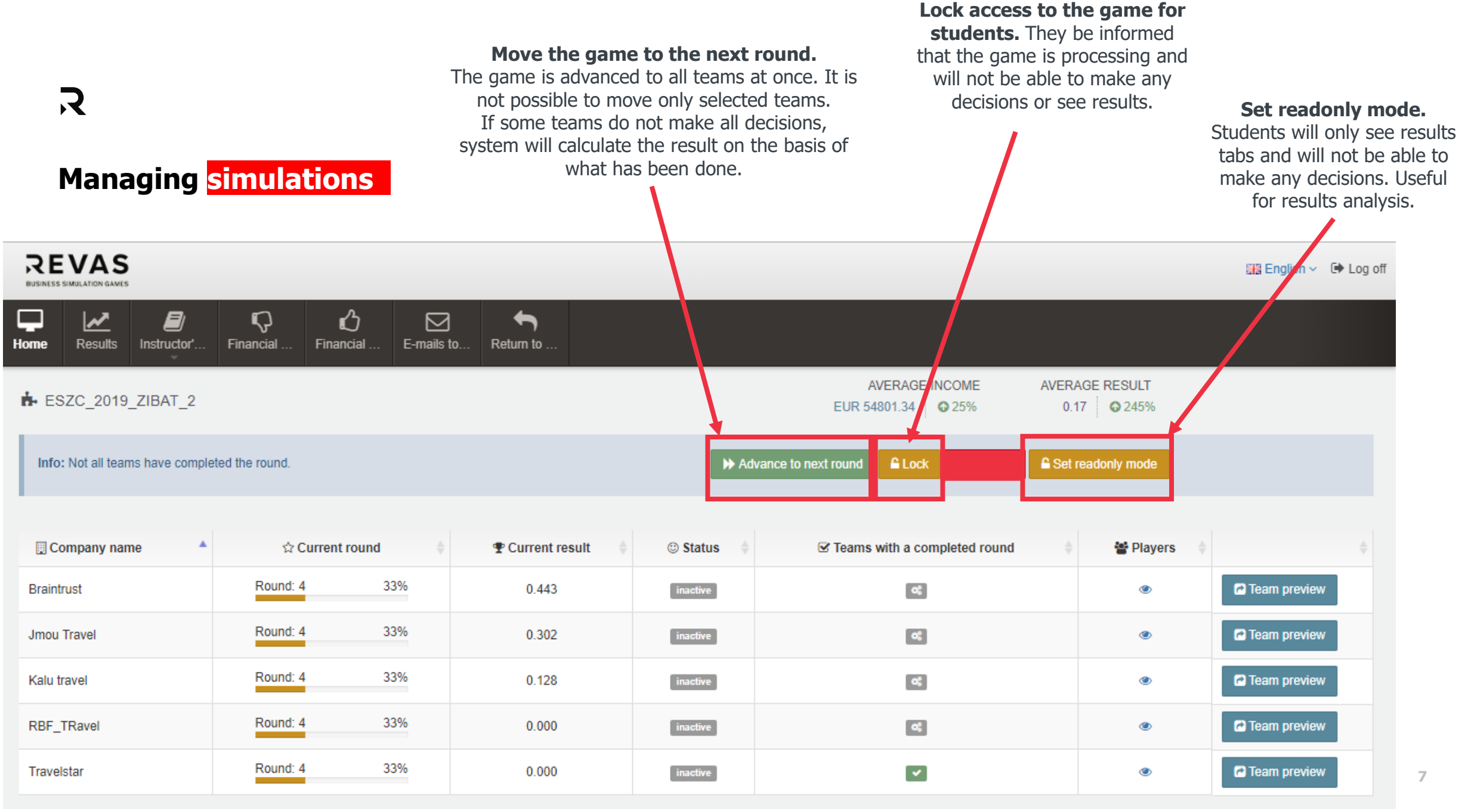

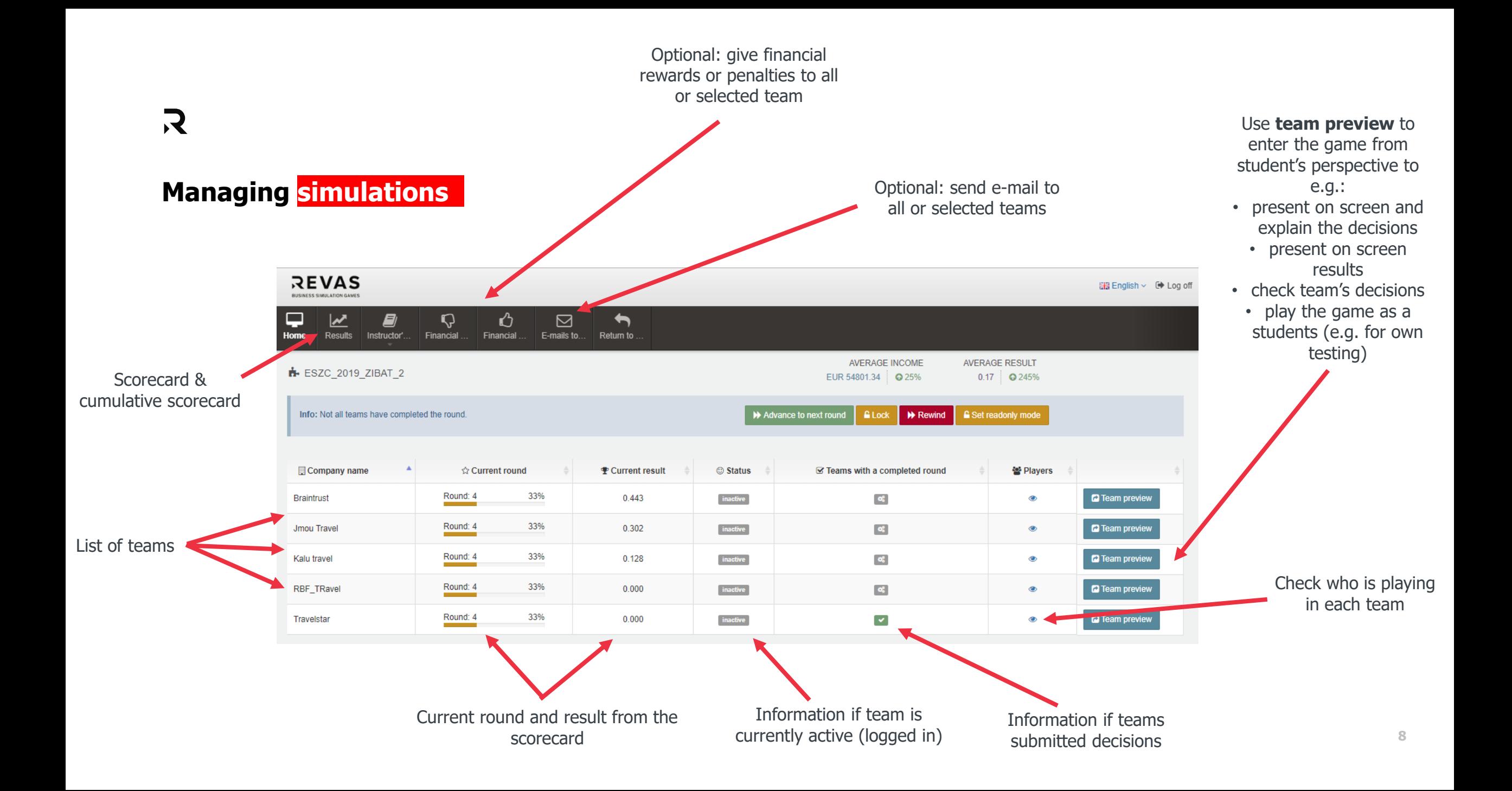

# $\overline{\mathcal{R}}$

### **FAQ**

#### **Can I take the game back to the previous round?**

No. If the game is moved to the next round, the instructor cannot take it back to the previous round. In case of any problems, contact Revas.

### **If students are absent in the first class with the game, can they join the game later?**

Yes. Use the green key button on your game list to check available (empty) license keys and give one to the student. Students will then join game in the current round. They cannot go back to previous rounds.

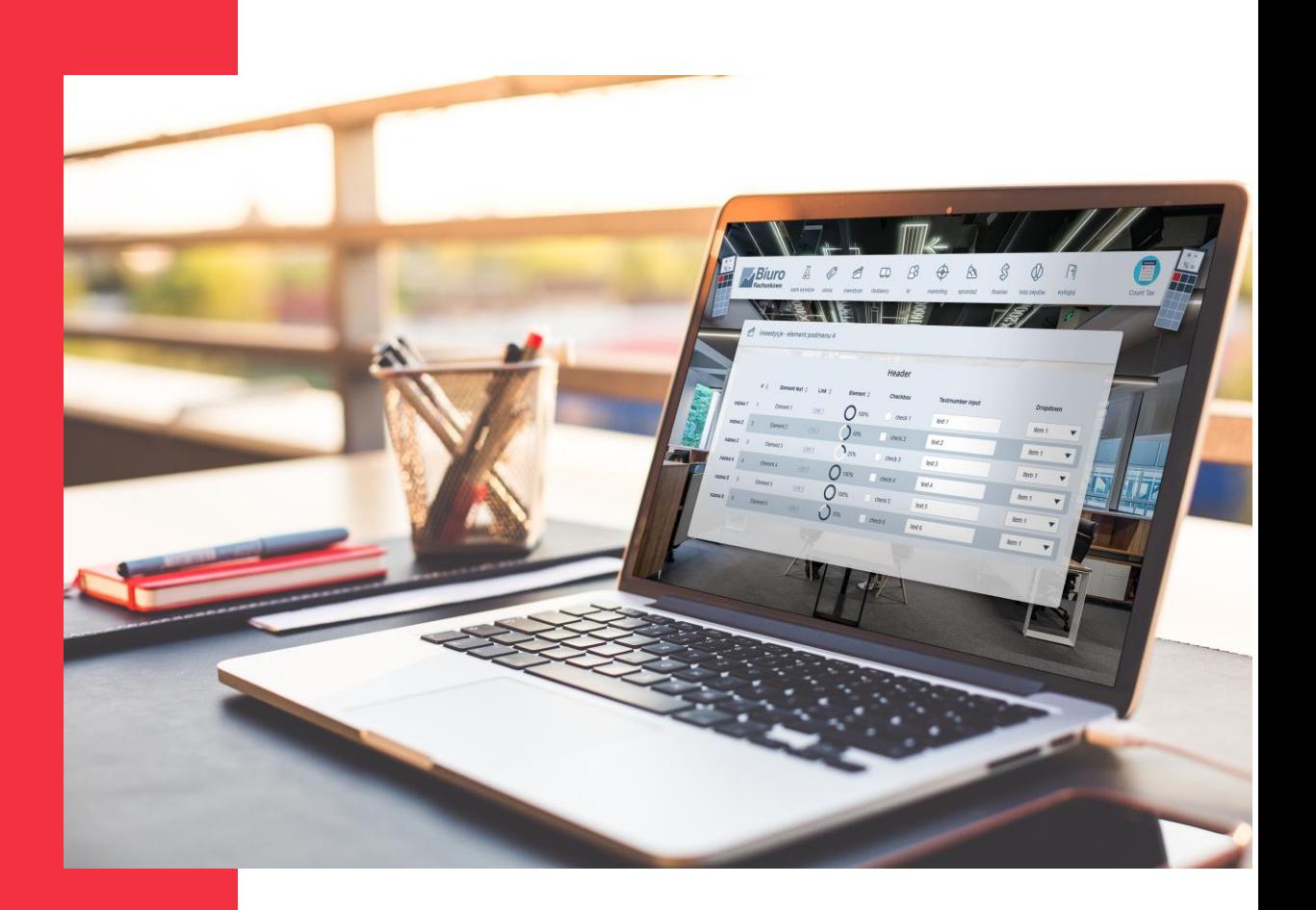

## $\mathcal{L}$

### **Contact us when:**

- you have a technical problem
- you do not know how to explain some decisions to students
- you need help analyzing students' results
- you want to share your feedback about the game  $\odot$

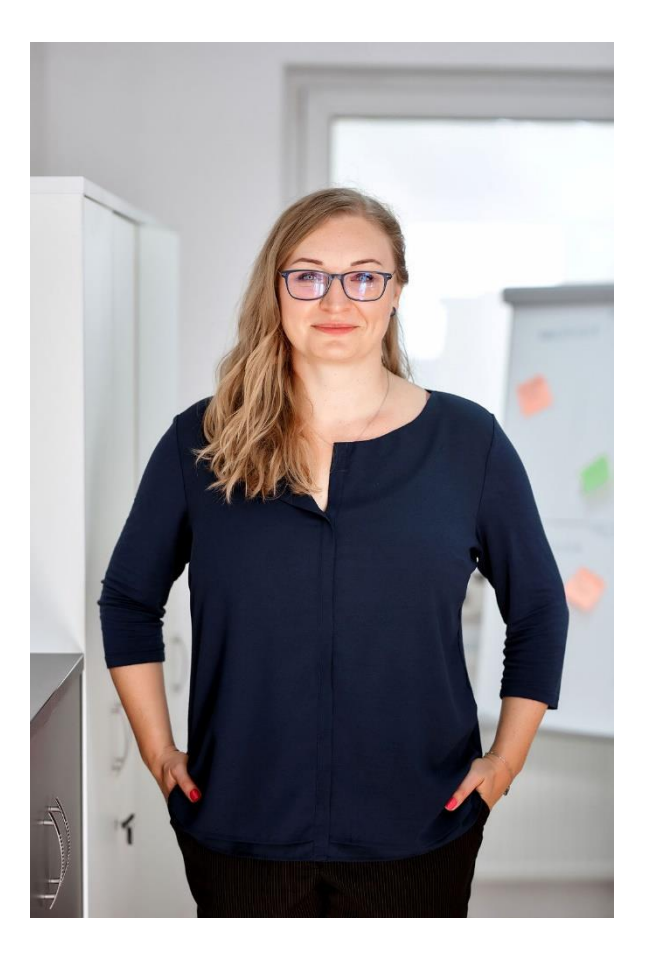

#### **Ela Szczepaniak**

#### Mail: [eszczepaniak@revas.pl](mailto:eszczepaniak@revas.pl)

Phone/Whatsapp: **+48 502 148 260**

Skype: **eszczepaniak\_4**